## **Student Program Access**

- 1. Login to the MCPS Desktop with a student account
  - A. Some Program tiles are 'pinned' to the Default row for easy access
    - Secondary Student view:

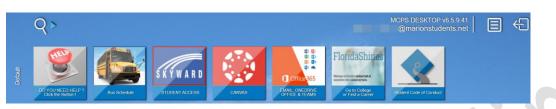

• Elementary Student view:

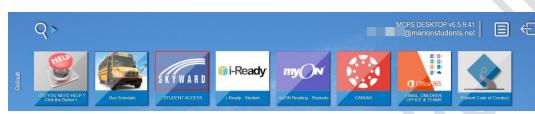

- B. Most Program tiles are found in the 'Programs' menu link
  - Secondary Student view:

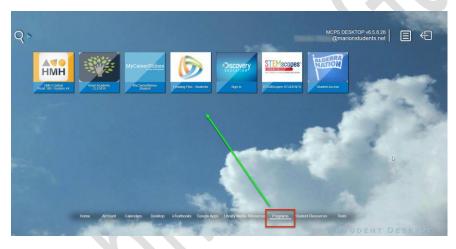

• Elementary Student view:

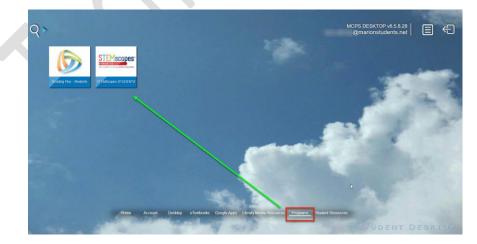